# **Písanie programov a simulácia s nutnosťou pripojenia Arduina k Internetu :)**

# **On-line simulátor**

Na webovej stránke<https://wokwi.com/>nájdeme on-line simulátor.

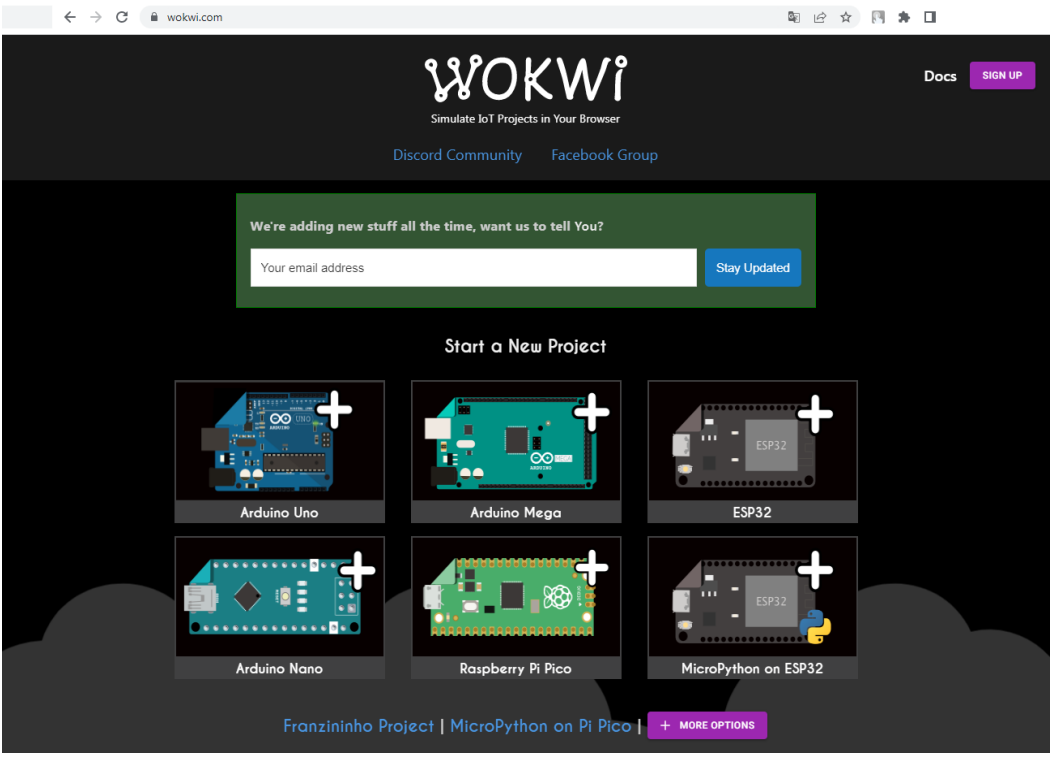

**Vzhľad webovej stránky wokwi.com**

Vyberieme si simulátor pre Arduino Uno.

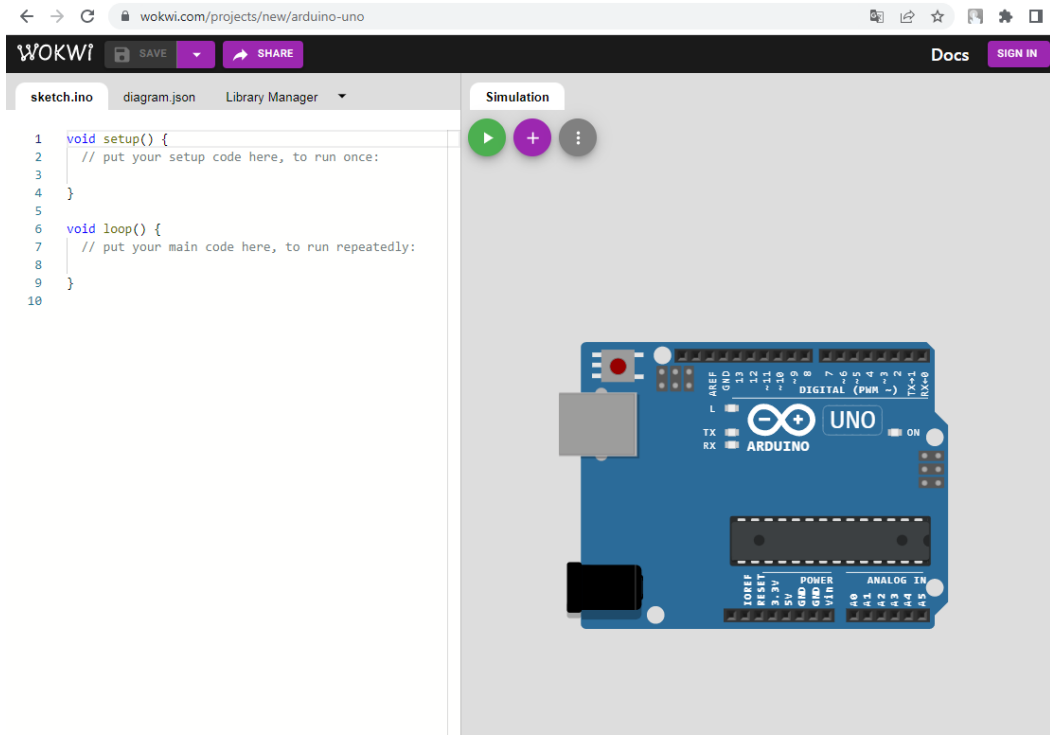

**Vzhľad simulátora**

### **Postup pri písaní programu a kreslenie zapojenia v grafickom on-line simulátore**

#### **Písanie programu**

Pri písaní programu je možné využívať klávesové skratky *Ctrl + C*, *Ctrl + X* a *Ctrl + V*.

Priebežne ukladajte program kliknutím na *SAVE*.

## **Kreslenie a Simulácia**

Kliknutím na zelený kruh s bielym trojuholníkom spustíte simuláciu.

Kliknutím na fialový kruh môžete pridať súčiastky do zapojenia.

## **Príkazy na editovanie obrázkov zapojenia:**

- r otočiť o 90 stupňov,
- d duplikovať prvok.

## **Nastavenie parametrov súčiastok**

● Nastavenie hodnoty odporu rezistora – v záložke on-line simulátora diagram.json nájdite hodnotu slovo value a nastavenú hodnotu prepíšte.